BERGISCHE UNIVERSITÄT

WUPPERTAL GAUSS-STRASSE 20 42119 WUPPERTAL TELEFAX (0202) 439-2901 TELEFON (0202) 439-0 WWW www.uni-wuppertal.de

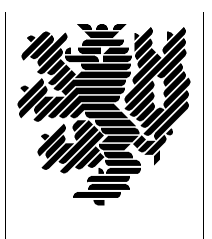

*Fachbereich C*

MATHEMATIK UND NATURWISSENSO Fachgruppe Mathematik und Informatik

## Betriebssysteme: Konzepte, Dienste, Schnittstellen (Betriebssysteme und betriebssystemnahe Programmierung)

 $SS\ 2008 - Übungsblatt\ 6$ 

Ausgabe: 4. Juni 2008

Abgabe: bis spätestens 11. Juni 2008

Aufgabe 1. binäre Ausgabe

Betrachten Sie das folgende Programm:

```
#include <iostream>
#include <iomanip>
#include <fstream>
using namespace std;
int main(){
  double d = 1.0/3.0;
  fstream binf("double-bin.bin", ios::binary|ios::out);
  binf.write(reinterpret_cast<char*>(&d), sizeof(double));
  return EXIT_SUCCESS;
```
}

Übersetzen Sie es und bringen Sie es zur Ausführung. Beschreiben Sie Zweck und Gefahr dieses Vorgehens.

## Aufgabe 2. Einlesen von Binärdaten

Modifizieren Sie das Programm aus Aufgabe 1, so dass es entsprechende binär abgespeicherte Gleitkommazahlen einlesen kann. Testen Sie!

Was geschieht, wenn Sie entsprechende Programme auf Computern mit little-endian- bzw. big-endian-Architektur gemischt verwenden?

Aufgabe 3. Windows 2000 Kernel-Module und Internals

Informieren Sie sich im Internet über die Bedeutung der Akronyme GDI sowie MDI im Umfeld des Windows 2000 Kernels.

Beschreiben Sie jeweils kurz in eigenen Worten deren Bedeutung.

Verschaffen Sie sich auf der Seite

[http://en.wikipedia.org/wiki/Native](http://en.wikipedia.org/wiki/Native_API) API

einen Überblick über die dort beschriebenen Native-API-Funktionen von Windows. Kategorisieren Sie die damit durchführbaren Aufgaben.

Welche Funktionen werden unter

<http://undocumented.ntinternals.net/>

beschrieben, welche werden zukünftig noch beschrieben werden?

Aufgabe 4. Linker

In

## <http://www.lurklurk.org/linkers/linkers.html>

werden Sie über die Vorgänge beim Linken eines binären Executables informiert. Stellen Sie ubersichtlich tabellarisch zusammen, welche Pro- ¨ bleme die Programmiersprache  $C++$  für UNIX-Linker mit sich brachte und wie diese gelöst wurden.

Aufgabe 5. Virtuelle Maschinen

Installieren Sie die "virtuelle Maschine"  $xVM$  VirtualBox

<http://virtualbox.org/>

auf Ihrem Linux- oder Windows-Rechner.

Installieren Sie auf dieser virtuellen Maschine sodann das frei verfugba- ¨ re Ubuntu-Linux:

[http://www.ubuntu.com/GetUbuntu/download.](http://www.ubuntu.com/GetUbuntu/download)

Welche Vorteile bringt die Verfügbarkeit eines virtuellen Betriebssystems gegenüber einer "nativen" Installation?